## Support and Help Site - EMDESK

## **Export and Download Form C (FP7 only)**

Please note this help article is relevant to FP7 projects only.

At *Implementation > Version/Export* you can export and download the Form C (in Excel) for your partner, and for each *Periodic Reporting* period scheduled for the project. Users with *Coordinator Rights* can export the Form C for every partner.

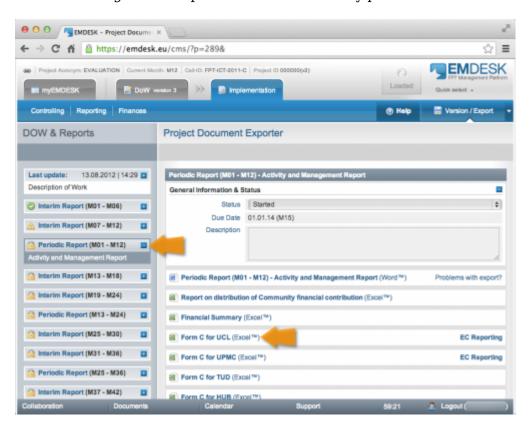

To export the Form C for a relevant Periodic Reporting period:

- 1. Select the correct reporting period ☐from the left hand side (the reporting period currently due is selected by default).
- 2. Click *Form C for PartnerShortName (Excel* $^{\text{\tiny IM}}$ ) on the right hand side (a popup window will appear)
- 3. Click **Download Form C for PartnerShortName (Excel**<sup>TM</sup>)

The requested Form C is provided for download in Excel format∏e.g. 130226 XXXXX FormC P1 M01 M12.xlsx.

Note that the system fetches all reported cost entries at *Implementation > Reporting > Costs* by the selected Partner X with a cost entry date in the period of the selected report and consolidates the data into the required structure and format in order to generate the Form C.

This entry was posted on Saturday, October 16th, 2010 at 11:02 am and is filed under Reporting

You can follow any responses to this entry through the Comments (RSS) feed. Both comments and pings are currently closed.